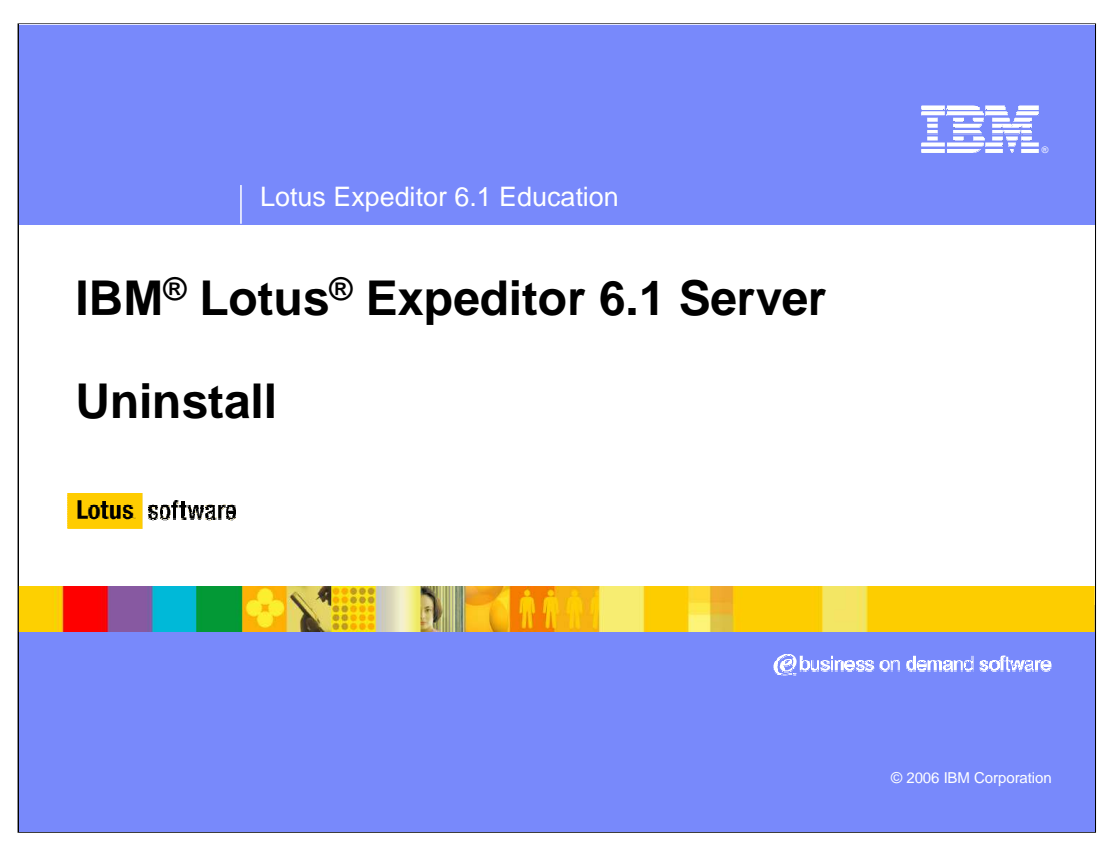

Welcome! Thank you for attending this education session on the IBM Lotus Expeditor 6.1 Server Uninstall. We will be describing how to uninstall Expeditor 6.1 Server.

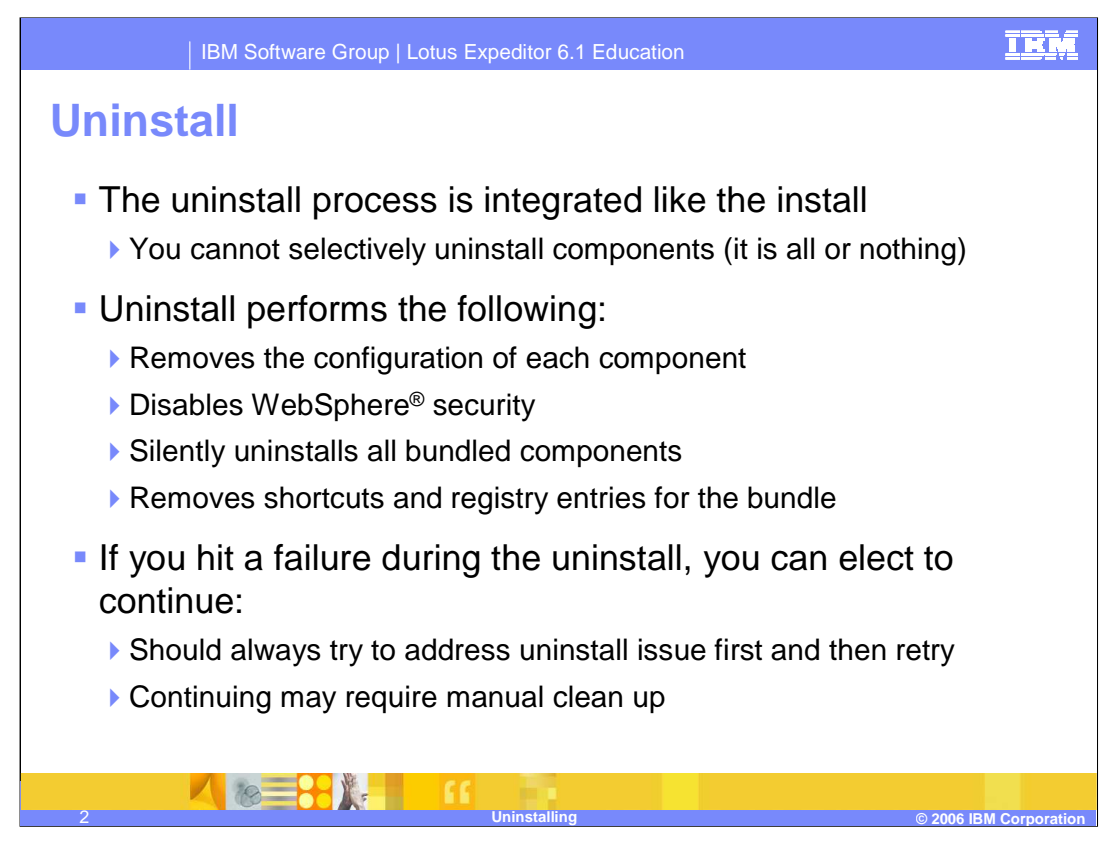

The uninstall process is integrated like the install. All components will be removed.

The uninstall will deconfigure each component and then silently remove the files for each component.

For a WebSphere unmanaged node, security will be disabled since Lotus Expeditor configured the security. In a WebSphere managed environment, security is not disabled since it may have been manually configured by the administrator.

The uninstaller will also remove Windows shortcuts and registry entries for all components.

In case of a failure, there is a checkbox allowing you to continue past the error. While this makes it easy to skip over the error, it is important to try to resolve the issue. If you cannot resolve the issue, you may need to manually clean up the system later.

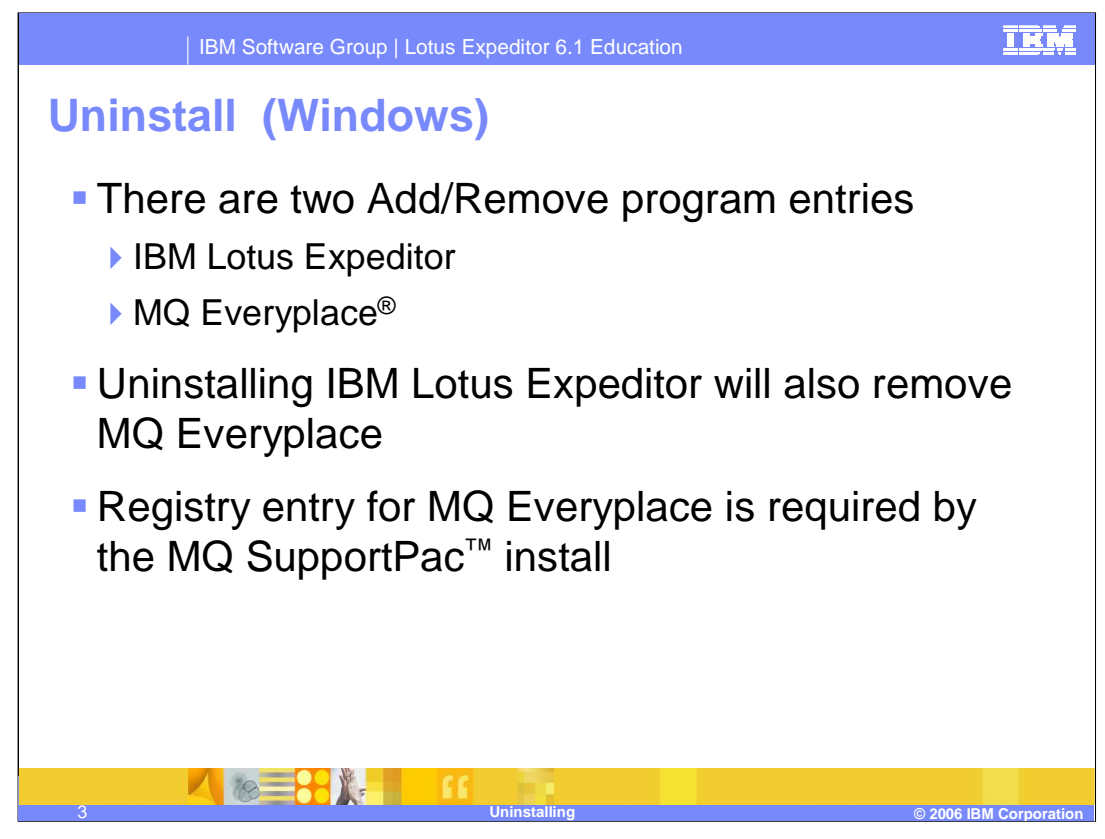

On Windows, there are two Add/Remove programs entries. One is for IBM Lotus Expeditor. The other is for MQ Everyplace. The Expeditor uninstall will remove the MQ Everyplace entry. This entry may appear to still be there for a brief moment after the install, but it will be removed once the Add/Remove panel is refreshed. The MQ Everyplace is required by the MQ SupportPac install.

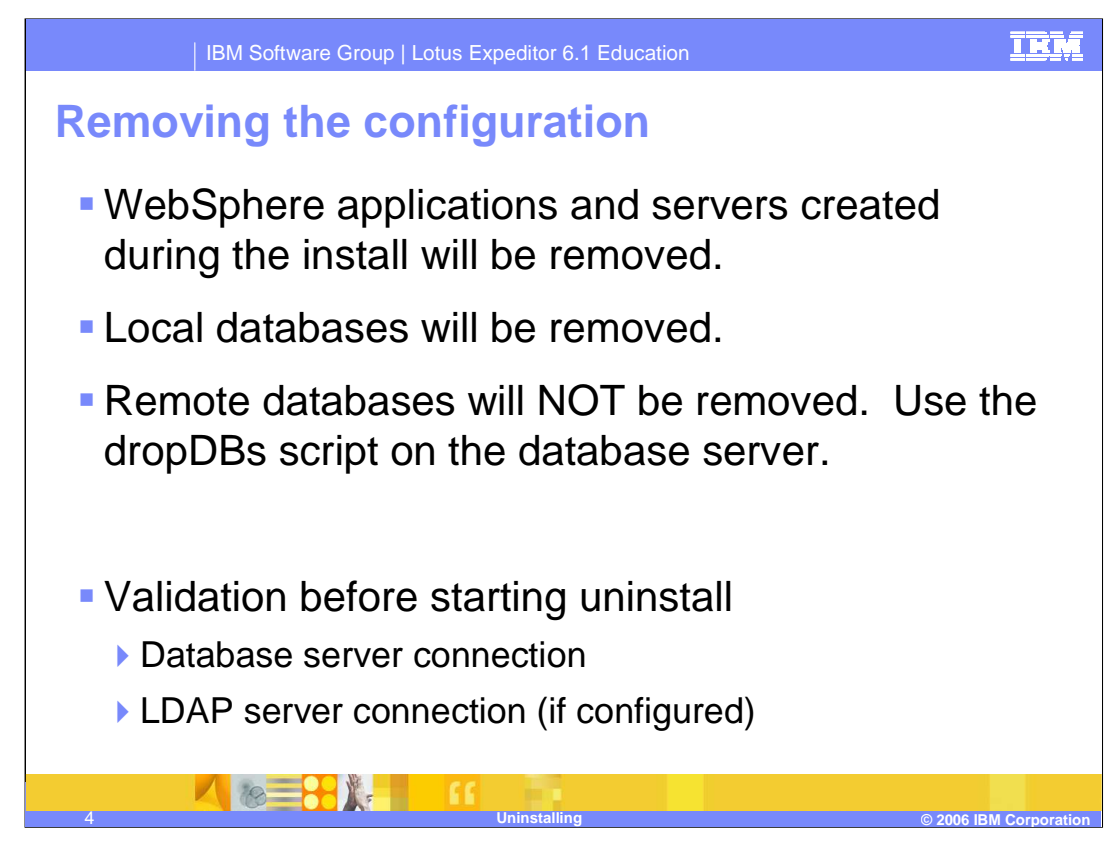

The uninstall process will remove the configuration created during the install. Enterprise applications, application servers, and other configuration will be removed from the WebSphere profile.

If the server was configured with a local database, then it will be removed.

If the server was configured with a remote database, then it will not be removed. Run the dropDBs script on the database server to remove the remote database. The dropDBs script is available on the CD in the scripts/remotedb directory.

The uninstall will validate that the database server connection is available so the database can be removed. It will also validate the LDAP server connection if WebSphere security has been configured to use Active Directory or a custom LDAP. So the database server and LDAP server must be started before running the uninstall.

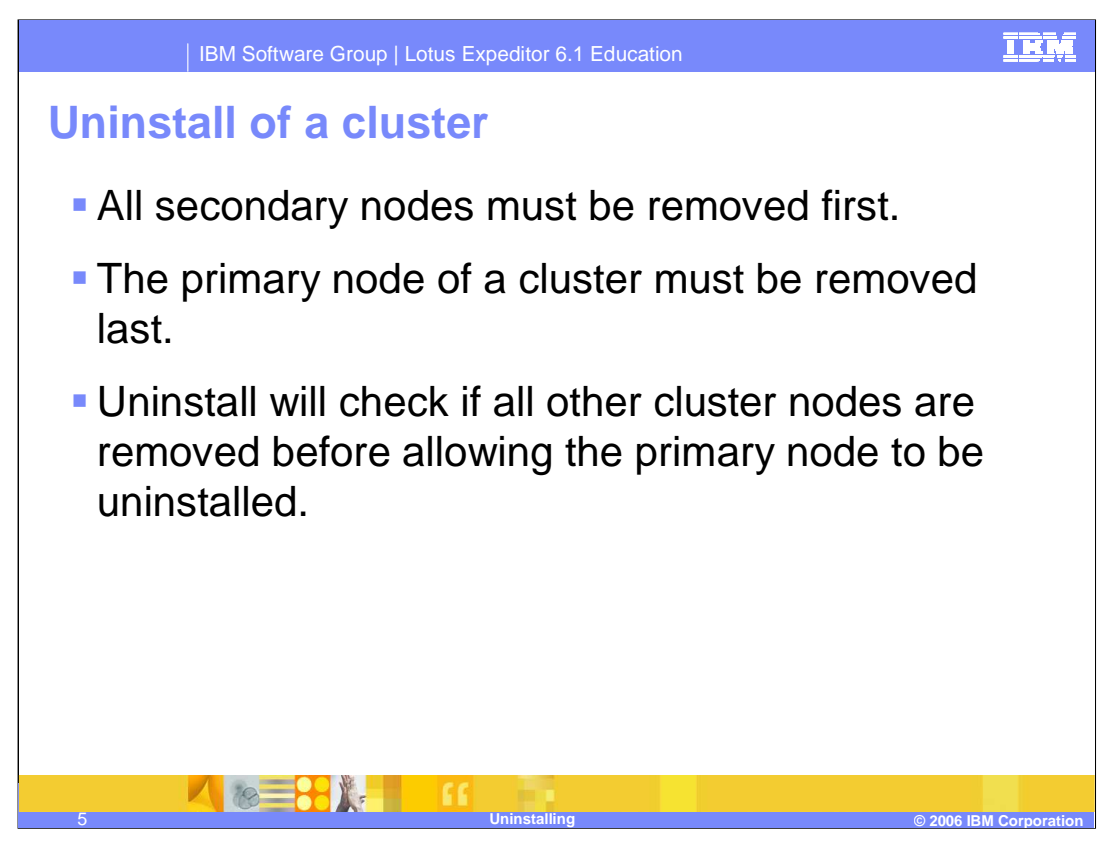

Installing a cluster starts with a single node and additional nodes are added later. The uninstall works in the reverse. The first node must be the last node removed.

When a node is removed the additional cluster members are removed, but the rest of the cluster remains in a working state.

Once all secondary nodes are removed, then the primary node can be removed. The uninstall on the primary node will validate that all other cluster members are removed before allowing the uninstall to continue.

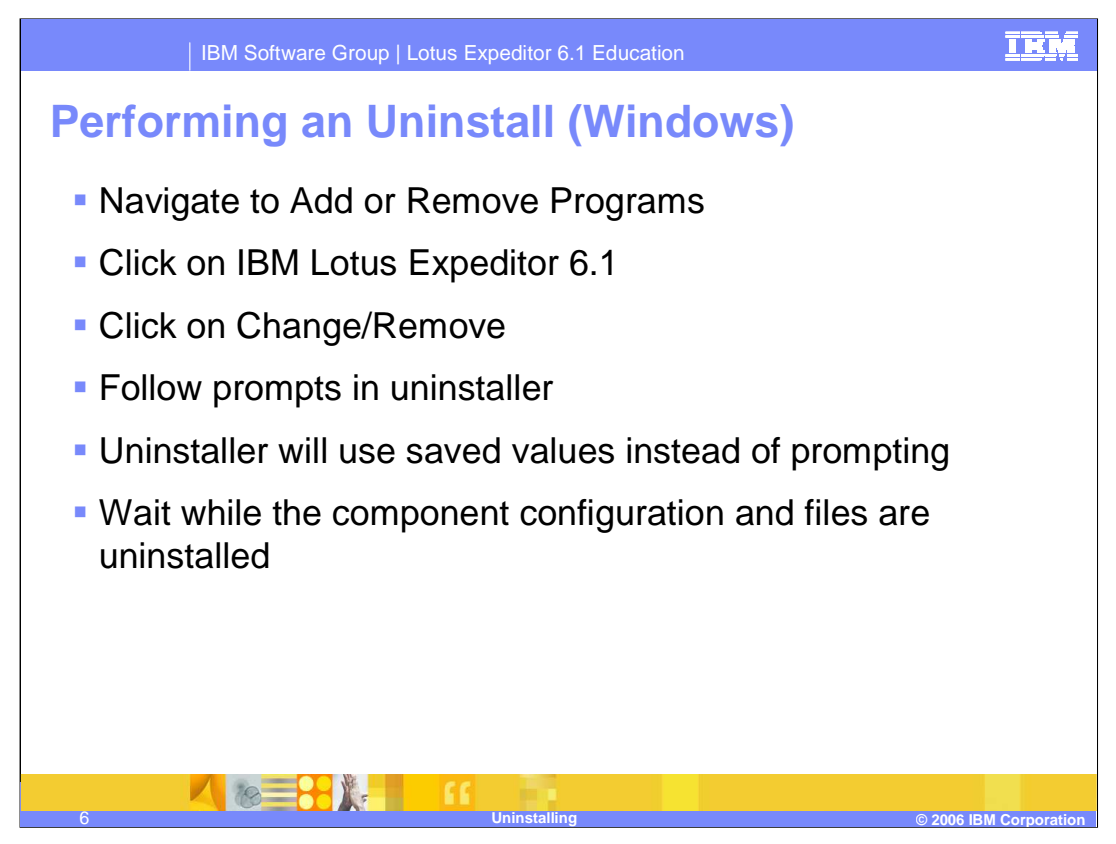

This slide outlines the uninstall process on Windows. Start by opening Add or Remove Programs in the control panel. Find the IBM Lotus Expeditor 6.1 entry and click on Change/Remove. The uninstaller will load saved values from the configuration process and run the steps to remove the Enterprise Applications and database configuration. Once the configuration is removed, the files will be silently uninstalled.

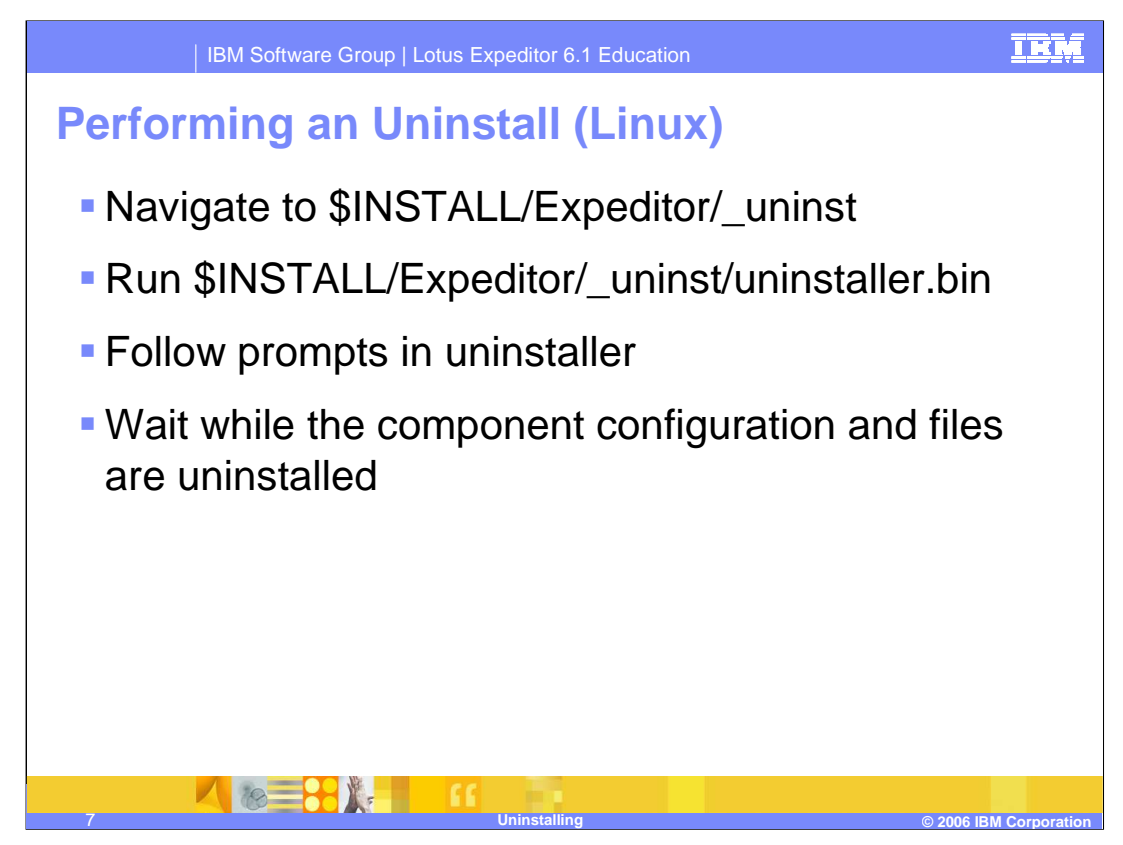

On Linux, open a terminal window to run the uninstall. Find the Expeditor 6.1 Server install location and change directories to Expeditor/ uninst directory. Then run the uninstaller.bin file. You can also run the uninstaller.bin file from another directory as the \_uninst directory will not exist after the uninstall completes.

Once the uninstaller starts, follow the prompts and it will remove the configuration and then silently uninstall the components.

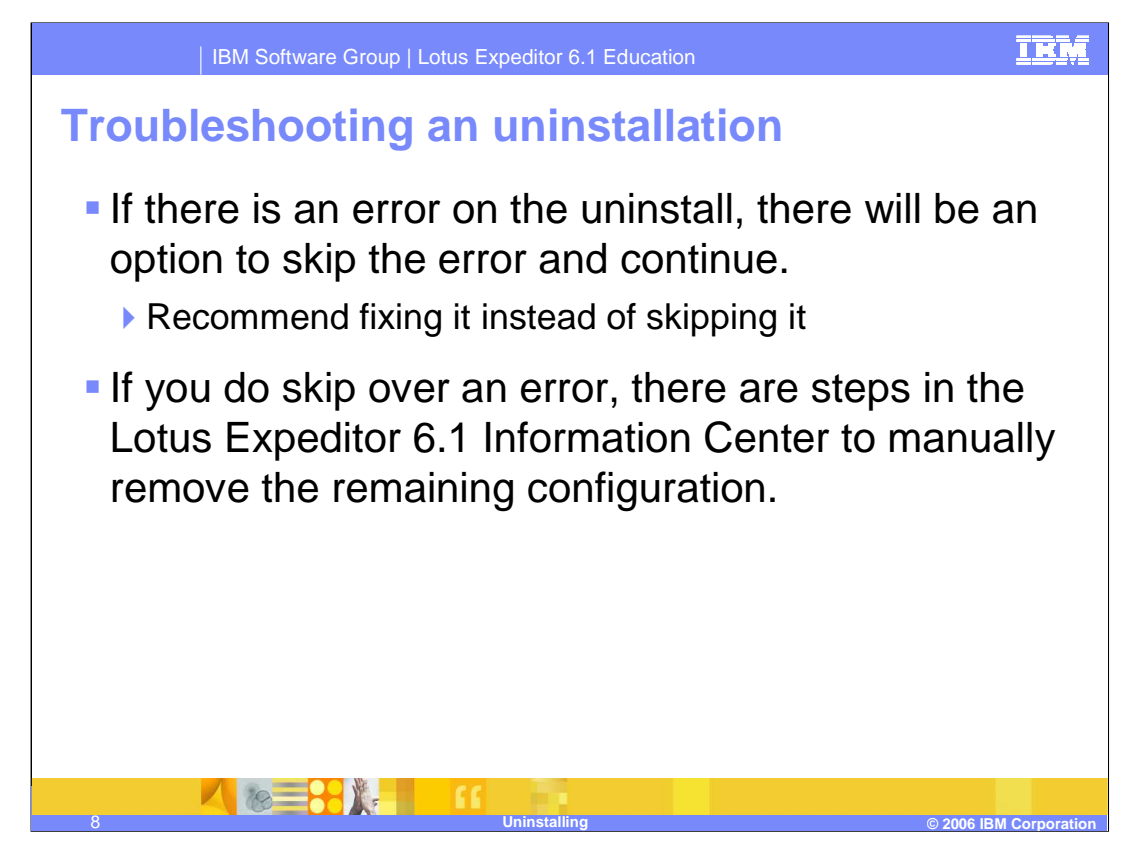

If an error occurs during uninstall, there will be a checkbox which allows you to skip over the error and continue. We recommend attempting to fix the error.

If you cannot fix the error, then you may need to manually clean up the system. The Lotus Expeditor 6.1 Information Center contains details on removing the remaining WebSphere profile and database configuration. If you want to reinstall, it is recommended that you use a new WebSphere profile.

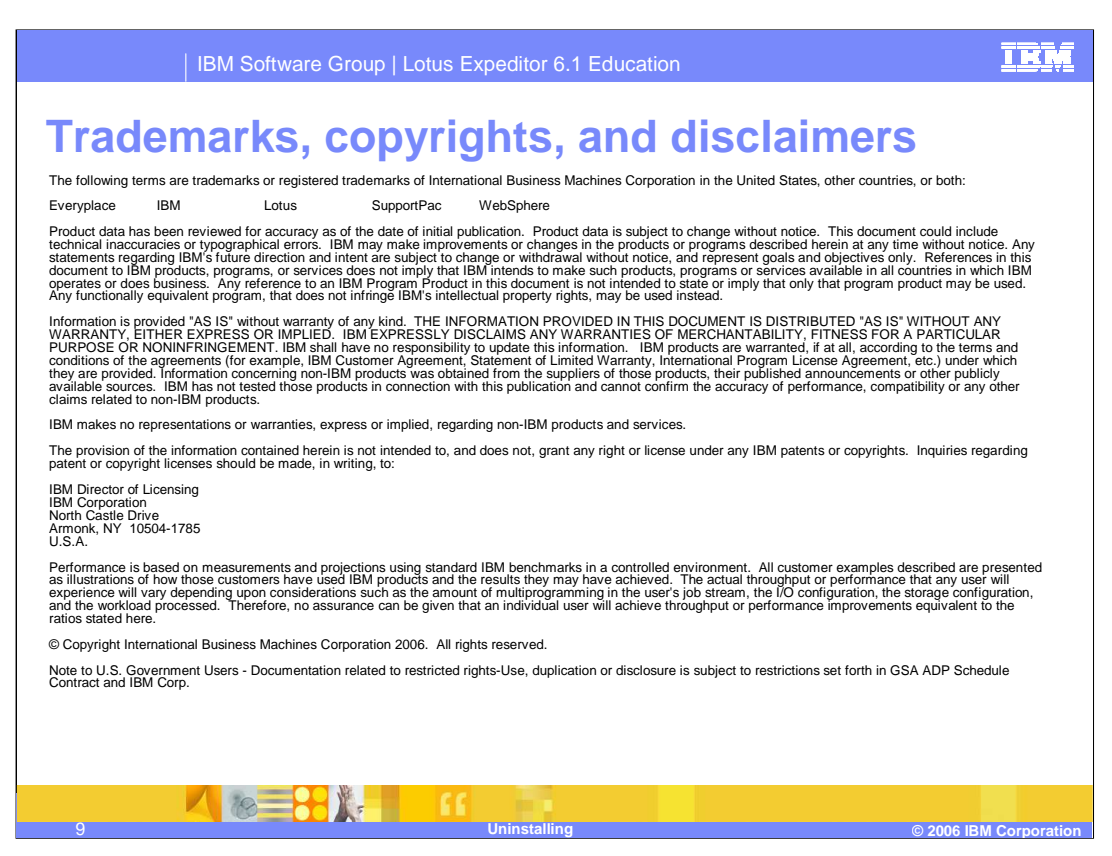

This concludes the presentation.